### Services Management

frank

### Basic Services

e.g. ssh, http, ftp, etc.

# Common Flow of Running a S<br>
Through ports, packages, or source tarballs<br>
Configuration<br>
Configuration<br>
Configuration<br>
Configuration<br>
Configuration<br>
Configuration<br>
Configuration<br>
Configuration<br>
Configuration<br>
Configuration<br> Common Flow of Running a Service Common Flow of Running<br>1. Installation<br>• Through ports, packages, or source tar<br>• E.g. pkg install kde4 Fraction Flow of Running a Service<br>
Installation<br>
• Through ports, packages, or source tarballs<br>
• E.g. pkg install kde4<br>
Configuration **FRUNCH SERVIE ASSET ASSET ASSET ASSET ASSET ASSESS**<br>
• E.g. pkg install kde4<br>
• E.g. pkg install kde4<br>
• Configuration<br>
• Service specific config file(s) Common Flow of Running<br>
1. Installation<br>
• Through ports, packages, or source tar<br>
• E.g. pkg install kde4<br>
2. Configuration<br>
• Service specific config file(s)<br>
• rc.conf **Installation**<br>• Through ports, packages, or source tarba<br>• E.g. pkg install kde4<br>• Configuration<br>• Service specific config file(s)<br>• rc.conf<br>• E.g. kdm4\_enable="YES"<br>Start

- 1. Installation<br>
 Through ports, packages, or source tar<br>
 E.g. pkg install kde4<br>
2. Configuration<br>
 Service specific config file(s)<br>
 rc.conf<br>
 E.g. kdm4\_enable="YES"<br>
3. Start<br>
 rc.d/\*<br>
 E.g. /usr/local/etc/rc.d/k
	-
- -
	-
	-
- -
- Instantion<br>
 Through ports, packages, or source tarba<br>
 E.g. pkg install kde4<br>
Configuration<br>
 Service specific config file(s)<br>
 rc.conf<br>
 E.g. kdm4\_enable="YES"<br>
Start<br>
 rc.d/\*<br>
 E.g. /usr/local/etc/rc.d/kdm4 st<br>
 2. Configuration<br>
• Service specific config file(s)<br>
• rc.conf<br>
• E.g. kdm4\_enable="YES"<br>
3. Start<br>
• rc.d/\*<br>
• E.g. /usr/local/etc/rc.d/kdm4<br>
• service kdm4 start<br>
4. Maintenance<br>
• Updating `Restarting • Service specific config file(s)<br>
• rc.conf<br>
• E.g. kdm4\_enable="YES"<br>
Start<br>
• rc.d/\*<br>
• E.g. /usr/local/etc/rc.d/kdm4 st<br>
• service kdm4 start<br>
Maintenance<br>
• Updating · Restarting
	- service kdm4 start
- 
- 3 Updating · Restarting

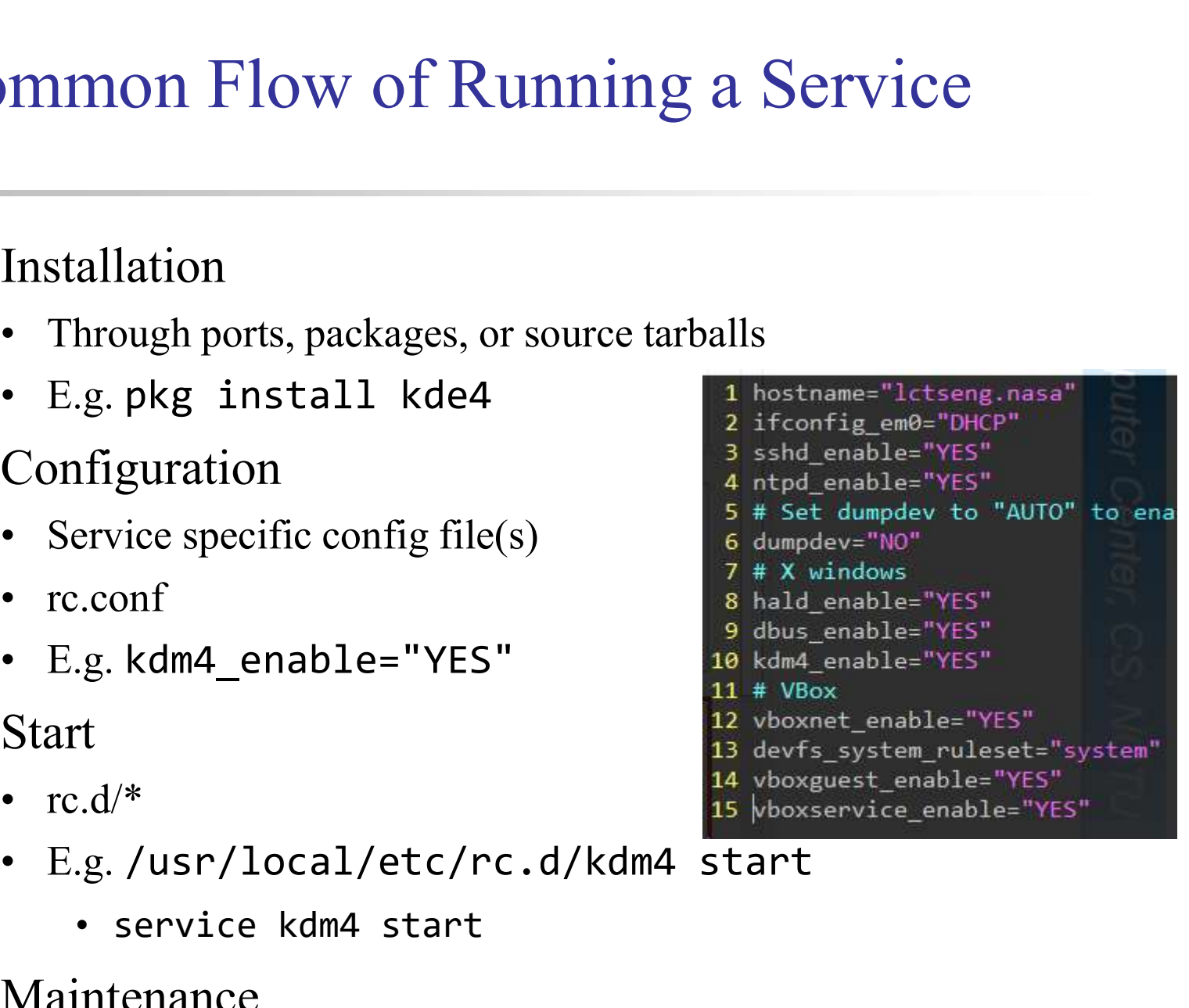

## Configuration Files (1/3)

Configuration Files  $(1/3)$ <br>  $\Box$  Local installed programs' configuration files are located under<br>  $\Box$  Native Contraction - program-name.conf<br>  $\therefore$  Daemon - program-name.conf<br>  $\therefore$  wire  $\Rightarrow$  wire  $\Rightarrow$  wire  $\Rightarrow$  wire  $\$ □ Local installed programs' configuration files are located under /usr/local/etc **in Files (1/3)**<br>
interaction Files (1/3)<br>
interaction files<br>  $\lim_{x \to 0} \frac{1}{2}$ <br>  $\lim_{x \to 0} \frac{1}{2}$  **Daemon**  $\rightarrow$  *program-name*.conf<br>  $\therefore$  wer-program  $\rightarrow$  *program-namer* c **in figuration Files (1/3)**<br> **(1/3)**<br>  $\frac{1}{2}$ <br>  $\frac{1}{2}$ <br>  $\frac{1}{2$  $\noindent\n\n□ Local installed programs' configuration files are located under /usr/local/etc\n \n- Daemon → program-name.config\n > pure-fipd.config\n user-program → program-namerc\n > winner\n > screenrc\n
\n
\n\n□ Default config file usually installed with sample or default suffix\n \n- pure-fipd.configfile usually installed with sample or default suffix
\n- pure-fipd.configfile for different purpose
\n$ Cocal installed programs' configuration files<br>
usr/local/etc<br>
• Daemon → *program-name*.conf<br>
• wer-program → *program-namer*<br>
• wimrc<br>
• screenre<br> **Default config file usually installed with .san**<br>
• pure-ftpd.conf.samp

- - pure-ftpd.conf
- - $\triangleright$  vimrc
	- $\triangleright$  screenrc

the value of the phase of the phase of the phase of the phase of the vertified only only the the vertified of the series of the phrini-dist<br>
• php.ini-dist<br>
• php.ini-dist<br>
• php.ini-recommended<br>
opy and rename before us • Daemon  $\rightarrow program-name.config$ <br>
• pure-ftpd.conf<br>
• user-program  $\rightarrow program-nameres$ <br>  $\rightarrow$  vimre<br>  $\rightarrow$  screenre<br>
Default config file usually installed with .san<br>
• pure-ftpd.conf.sample<br>
r different suffix for different purpose<br>
• php.ini-dist<br>
•

or different suffix for different purpose

- 
- 

copy and rename before use it

## Configuration Files (2/3)

Configuration Files (2/3)<br>  $\Box$  A program with multiple config files are usually located in<br>  $\Box$  A program with multiple config files are usually located in<br>  $\therefore$  apache\*<br>  $\therefore$  postfix<br>  $\Box$  Most config files have clea A program with multiple config files are usually located in /usr/local/etc/program-name/ om Files (2/3)<br>
A program with multiple config files<br>
usr/local/etc/*program-name*/<br>
• apache\*<br>
• postfix Infiguration Files (2/3)<br>
A program with multiple config files<br>
usr/local/etc/*program-name*/<br>
• apache\*<br>
• postfix Most config files have clear comment at the beginning or

- 
- 

before each description # pure-ftpd.conf

### $\Box$  Most popular styles

- $key$  <space>value
- $key = value$

# IP address/port to listen to (default=all IP and port 21) Bind 127.0.0.1,21 # Fork in background ment at the beginning or<br>
# pure-ftpd.conf<br>
# IP address/port to listen to (default=all IP<br>
and port 21)<br>
Bind 127.0.0.1,21<br>
# Fork in background<br>
Daemonize yes<br>
's meaning

Read documents to know each option's meaning

## Configuration Files (3/3)

- **Files (3/3)**<br>
Some with local effectiveness (e.g. ht<br>
 Markup language-like<br>
Server Admin 1<br>
Server Admin 1<br>
server Name night of this-path...
- [xxxx] [yyyy] settings….

Configuration Files  $(3/3)$ <br>
Some with local effectiveness (e.g. http server)<br>
• Markup language-like<br>
Suirectory /path><br>
Suirectory /path> Configuration Files  $(3/3)$ <br>
<br>
Some with local effectiveness (e.g. http server)<br>
• Markup language-like<br>
«VirtualHost default 144<br>
ServerAdmin Ictseng@cs.nc<br>
Configuration (VirtualHost default 144<br>
ServerAdmin Ictseng@cs. Find the same of the same of the same of the same of the same of the same of the same of the same of the same of the same of the same of the same of the same of the same of the same of the same of the same of the same of <directory /path> DocumentRoot "/usr/local/www/nic2015/"<br>ServerName nic2015.nctucs.tw:443 setting-for-this-path… ErrorLog "/var/log/www.nic2015.error" </directory>
CustomLog "/var/log/www.nic2015.common" common<br>
TransferLog "/var/log/www.nic2015.access" settings...<br>Settings...<br>Settings...<br>Settings...<br>Settings...<br>Settings...<br>Settings...<br>Settings...<br>Settings...<br>Settings...<br>Settings... Require ip 140.113  $\langle$ /If>

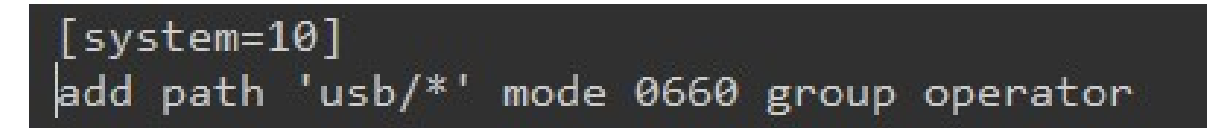

### RC Script

### Scripts for starting/stopping a service

### What does RC means?

Run Commands (RunCom)

 $\Box$  command scripts for auto-reboot and daemon startup  $\Box$  rc(8)

 http://www.freebsd.org/doc/en/books/handbook/configtunin g-rcd.html

### Why do we need RC Script?

 $\Box$  Start services on system startup.

 $\Box$  Starting and Stopping services in a standard way.

Why do we need RC Script?<br>
<br>
Start services on system startup.<br>
<br>
<br>
Starting and Stopping services in a standard way.<br>
• Without rc: /usr/local/sbin/pure-ftpd -g<br>
/var/run/pure-ftpd.pid -A -c50 -B -C8 -D -fftp -H<br>
-L15 -lp • Without rc: /usr/local/sbin/pure-ftpd –g / do we need RC Script?<br>
rt services on system startup.<br>
rting and Stopping services in a standard way.<br>
Without rc: /usr/local/sbin/pure-ftpd -g<br>
/var/run/pure-ftpd.pid -A -c50 -B -C8 -D -fftp -H<br>
-I15 -lpam -lunix -L1000 It services on system startup.<br>
The services on system startup.<br>
Iting and Stopping services in a standard way.<br>
Without rc: /usr/local/sbin/pure-ftpd -g<br>
/var/run/pure-ftpd.pid -A -c50 -B -C8 -D -fftp -H<br>
-I15 -lpam -luni  $-k99 - Z$ Start services on system startup.<br>
Starting and Stopping services in a standard way.<br>
• Without rc: /usr/local/sbin/pure-ftpd -g<br>
/var/run/pure-ftpd.pid -A -c50 -B -C8 -D -fftp -H<br>
-I15 -lpam -lunix -L10000:8 -m4 -s -U133:

### v.s.

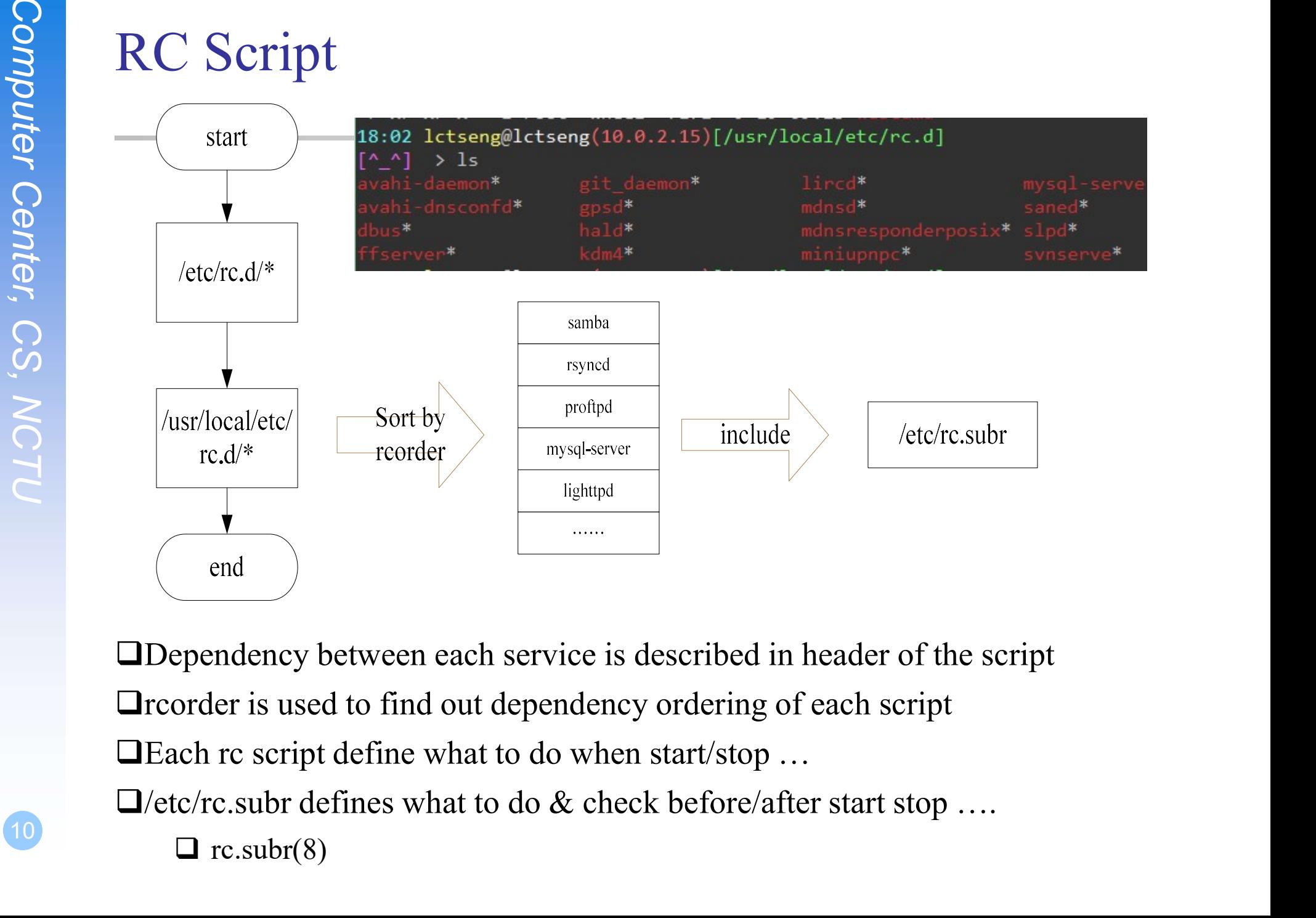

10) and  $\Box$  1 (0) Dependency between each service is described in header of the script  $\Box$  rc.subr(8)

## Inside the RC Script

### ■ Example: /etc/rc.d/inetd

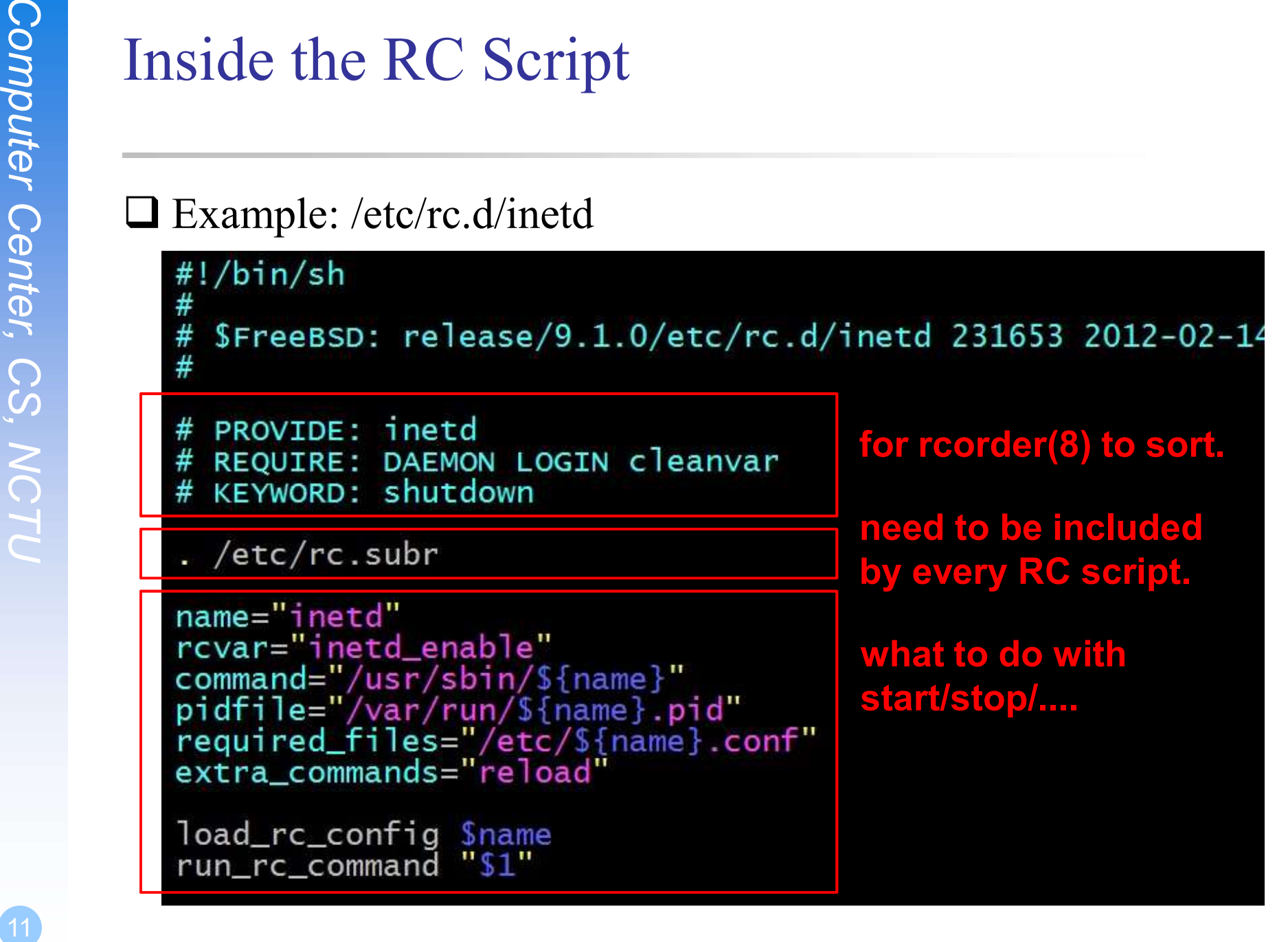

# Example: Goodjob

```
Computer Conditions COMPUTER CONSIDE: COODIOD<br>
COMPUTER COMPUTER<br>
COMPUTER COMPUTER CONTAIN<br>
COMPUTER CONTAINS CONTAINS<br>
COMPUTER CONTAINS CONTAINS<br>
COMPUTER CONTAINS CONTAINS<br>
COMPUTER CONTAINS CONTAINS<br>
COMPUTER CONTAINS
                         13
                         14 if [ -z "$goodjob enable" ]; then goodjob enable="NO"; fi
                          15
                          16 goodjob start() {
                          17
                                       echo "${name} is started."
                         18}
                          19
                         20 load_rc_config $name
                          21 run_rc_command "$1"
                          22
```
# Example: Yet another Goodjob

```
Example: Yet another Goodjob<br>
The Computer Conditions of the Computer<br>
Computer Computer Computer<br>
Computer Computer Computer<br>
Computer Computer<br>
Computer Computer<br>
Computer Computer<br>
Computer Computer<br>
Computer Computer<br>

                         11
                        12 command="/usr/local/bin/goodjob"
                         13 pidfile="/var/run/goodjob.pid"
                        14
                         15 : ${goodjob_enable:="NO"}
                        16
                        17
                         18 load_rc_config $name
13 and 13
```
## How to use rc script( $1/2$ )

### ■ Example ntpd

### ■ After booting... (rc.conf)

Mow to use rc script(1/2)<br>
<br>
<br>
Computer Center, Computer<br>
Subsage: /etc/rc. d/ntpd [fast|forcelone](start|stop|restart|revor|status|pol|1)<br>
<br>
Computer Center, Computer<br>
<br>
<br>
Computer Center<br>
<br>
<br>
Computer of the service<br>
<br>
<br> **Example ntpd**<br>
• Petc/rc.d/ntpd<br> **Simple:** Petc/rc.d/ntpd [fast|forcelone](start|stop|restart|revar|stat|<br> **After booting... (rc.conf)**<br>
• Pidfile: Record (master) process id of the service<br>
• Piss /var/run/ntpd, p1d<br>
• After booting... (rc.conf)<br>
• Pidfile: Record (master) process id of the service<br>  $\geq \frac{1}{2087}$ <br>  $\geq 2087$ <br>  $\geq 98$  aux lgrep ntpd<br>
ftart / Stop / Restart (Start after stop)<br>
An easy way to access: "service"<br>  $\geq$  \$

 $\Box$  Start / Stop / Restart (Start after stop)

□ An easy way to access: "service"

- 
- Search /etc/rc.d and /usr/local/etc/rc.d

# How to use rc script(2/2)<br>  $\Box$ <br>  $\Box$  Status<br>  $\cdot$  Check the service is running or not<br>  $\Box$  Reload<br>  $\cdot$  Reload configuration file if the service support<br>  $\Box$  [one | fast | force]<br>  $\cdot$  One<br>  $\triangleright$  Skip the check of rev How to use rc script $(2/2)$ • Check the service is running or not • Check the service is running or not<br>
• Check the service is running or not<br>
Reload<br>
• Reload configuration file if the service support<br>
one | fast | force]<br>
• One by vertical vertical vertical vertical vertical vertical vertical vertical vertical vertical vertical vertical vertical vertical vertical vertical vertical vertical vertical vertical vertical vertical vertical vertical v

### □ Status

### □ Reload

Status<br>
• Check the service is running or not<br>
Reload<br>
• Reload configuration file if the service su<br>
one | fast | force]<br>
• One<br>
→ Skip the check of revar="YES"<br>
→ Start the service even if XXXX\_enable="<br>
• Force<br>
• Forc heck the service is running or not<br>
ad<br>
eload configuration file if the service suppo<br>
| fast | force]<br>
ne<br>
> Skip the check of rcvar="YES"<br>
> Start the service even if XXXX\_enable="NO<br>
orce<br>
• Force start the service<br>
•

### $\Box$  [one | fast | force]

- - $\triangleright$  Skip the check of rcvar="YES"
	- $\triangleright$  Start the service even if XXXX enable="NO"
- -
- exerce is running or not<br>
ad<br>
eload configuration file if the service support<br>
| fast | force]<br>
ne<br>
> Skip the check of revar="YES"<br>
> Start the service even if XXXX\_enable="NO"<br>
orce<br>
 Force start the service<br>
 Ignore • Reload configuration file if the service su<br>
one | fast | force]<br>
• One<br>  $\triangleright$  Skip the check of revar="YES"<br>  $\triangleright$  Start the service even if XXXX\_enable="<br>
• Force<br>
• Force start the service<br>
• Ignore any error it en | fast | force]<br>
ne<br>
> Skip the check of revar="YES"<br>
> Start the service even if XXXX\_enable="NO"<br>
orce<br>
• Force start the service<br>
• Ignore any error it encountered (no prerequisite test)<br>
> ignore revar="YES" and set r
	- ignore rcvar="YES" and set rc\_force="YES"
- -
- $\triangleright$  Set rc\_fast="YES"

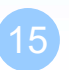

### Local installed service

Local installed service<br>  $\square$  Use path-to-rcscript rcvar command to know which variable should set<br>
to "YES" to enable this service<br>  $18.99$  Ictseng@lctseng(10.0.2.15)[~] to "YES" to enable this service

```
Computer Computer Computer Computer Computer Computer Computer Computer Computer Computer Computer Computer Computer Computer Computer Computer Computer Computer Computer Computer Computer Computer Computer Computer Compu
                                                                               Jse path-to-rcscript revar command to know<br>
"YES" to enable this service<br>
18:09 letseng@letseng(10.0.2.15)[~]<br>
[^_^] > /usr/local/etc/rc.d/kdm4 rev<br>
# kdm4_enable="YES"<br>
# cdefault: "")<br>
"or further information, read co
```
 $\Box$  For further information, read comments from that script

```
#For launch uploadscript daemon define
 pureftpd_upload_enable="YES"
 pureftpd_uploadscript="/full/path/to/launch_script"
```
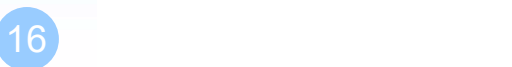